## **Mystic River Watershed Steering Committee June 4, 2020 10 AM – 12 PM**

Join via Zoom:<https://cbuilding.zoom.us/j/93856815424>

Meeting ID: 938 5681 5424 One tap mobile: +16468769923,,93856815424# US (New York) Dial by your location +1 646 876 9923 US (New York) +1 301 715 8592 US (Germantown)

+1 312 626 6799 US (Chicago)

## **Agenda**

**Meeting Purpose:** Provide an opportunity for participants to

- Hear about the Mystic River Watershed Nutrient Study and alternative TMDL.
- Hear updates on current MWRA CSO variance work

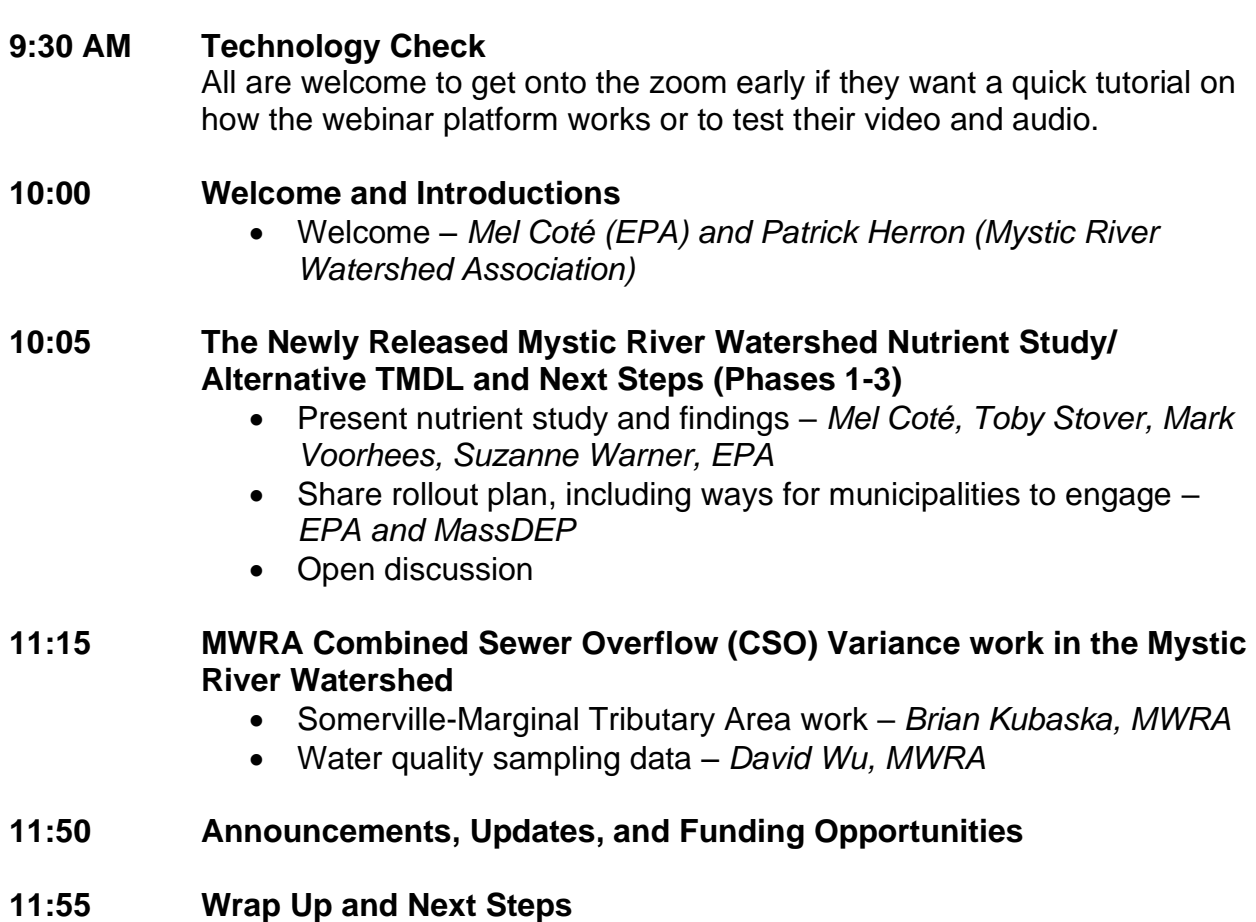

**12:00 Adjourn**

## **Using Zoom**

## **Basic Guidance:**

- How to join a meeting (includes a one-minute tutorial): [https://support.zoom.us/hc/en](https://support.zoom.us/hc/en-us/articles/201362193-Joining-a-Meeting)[us/articles/201362193-Joining-a-Meeting](https://support.zoom.us/hc/en-us/articles/201362193-Joining-a-Meeting)
- Specific guide on joining meeting audio by phone: [https://support.zoom.us/hc/en](https://support.zoom.us/hc/en-us/articles/201362663-Joining-a-meeting-by-phone)[us/articles/201362663-Joining-a-meeting-by-phone](https://support.zoom.us/hc/en-us/articles/201362663-Joining-a-meeting-by-phone)
- Attendee Controls: [https://support.zoom.us/hc/en-us/articles/200941109-Attendee-](https://support.zoom.us/hc/en-us/articles/200941109-Attendee-Controls-in-a-Meeting)[Controls-in-a-Meeting](https://support.zoom.us/hc/en-us/articles/200941109-Attendee-Controls-in-a-Meeting)

If this is your first time using Zoom, it will prompt you to download a small application file. The following links are a short and sweet introduction to how it works, if helpful:

- How to join a meeting (with a video tutorial): [https://support.zoom.us/hc/en](https://support.zoom.us/hc/en-us/articles/201362193-Joining-a-Meeting)[us/articles/201362193-Joining-a-Meeting](https://support.zoom.us/hc/en-us/articles/201362193-Joining-a-Meeting)
- Your attendee controls: [https://support.zoom.us/hc/en-us/articles/200941109-](https://support.zoom.us/hc/en-us/articles/200941109-Attendee-Controls-in-a-Meeting) [Attendee-Controls-in-a-Meeting](https://support.zoom.us/hc/en-us/articles/200941109-Attendee-Controls-in-a-Meeting)

We encourage you to explore Zoom functions (e.g. hand raise, chat box, yes / no, applause / thumbs up, etc.) prior to the meeting - you can even join a test meeting here: [https://zoom.us/test.](https://zoom.us/test)

Please keep the below points in mind to ensure a smooth online meeting:

- **If you know you have less than optimal internet connection, we urge you to join through both a phone (for audio) and your computer (for video).** You may do so by joining the online meeting via the Zoom link and opting to join via phone audio. When you are dialing in, please be sure to enter your participant ID. Here is a step-by-step guide to help: [https://support.zoom.us/hc/en-us/articles/201362663-Joining-a-meeting](https://support.zoom.us/hc/en-us/articles/201362663-Joining-a-meeting-by-phone)[by-phone](https://support.zoom.us/hc/en-us/articles/201362663-Joining-a-meeting-by-phone)
- **Please mute yourself when you are not speaking.** This helps cut down on background noise like sirens, landlines, etc.
- **Please check that your video camera is on.** We encourage that you also join us via video. Seeing each other's faces makes for a more engaging experience.
- **Rename yourself after logging into Zoom.** We do not plan to go around the virtual table introducing everyone. Instead, we ask you that you please rename yourself by hovering over your name in the "Participants" tab. Please change your name to be First name Last Name, Affiliation so we can identify and engage each other better. Ex. "David Plumb, Facilitator"